*ASIX - M14: Projecte d'administració de sistemtes informàtics en xarxa Curs 2023-24 UF1: P*rojecte d'administració de sistemes informàtics en xarx *GP1: DevOps i Cloud Computing*

# **Fase 4 - Activitat 11.3: Instal·lació de ngrok**

# **0- Identificació del grup i activitat:**

**Curs:** ASIX2 **Projecte:** GP2 DevOps i Cloud Computing **Fase:** 4 **Activitat:** 11.3 **Grup: Membres:**

## **1.- Objectiu de l'activitat**

L'objectiu d'aquest activitat és:

- Què és **ngrok?**. Per què necessitem **ngrok**?
- Instal·lació de **ngrok**.
- Obtenció d'un **token** per poder treballar amb **ngrok**.
- Comprovació de funcionament de **ngrok**.

## **2.- Què és ngrok?. Per què necessitem ngrok?**

#### **2.1- Què és ngrok?**

L'eina **ngrok** ens permet exposar a internet un servei que s'està executant dins d'una màquina local sense haver de configurar el router de la nostra xarxa. Amb l'eina **ngrok**, des de la nostra màquina local podem generar una URL dinàmica i visible a internet del tipus **http://xxxx-xx-xxx-xxx-xxx.ngrok-free.app** que redireccioni cap l'adreça IP i port del nostre servei local.

L'eina **ngrok** també ens pot ajudar en altres situacions, com ara:

- **Avisar automàticament** a **Jenkins** que una **nova versió** d'un programari ha estat **pujada** a un dipòsit de **Github**.
- **Testing a dispositius mòbils**: podrem provar el nostre lloc web en desenvolupament des de qualsevol dispositiu mòbil o tablet de forma ràpida i senzilla.
- **Accés ssh**: podrem tenir una forma pública d'accedir a un dispositiu dins de la nostra xarxa privada de manera segura.
- **Demos amb client**: podrem mostrar a un client l'estat en què es troba el desenvolupament d'una aplicació.

L'eina **ngrok** està disponible per a **Linux**, **Mac** i **Windows**, i té una documentació oficial força clara i completa: <https://ngrok.com/docs>.

#### **2.2- Peer què necessitem ngrok?**

**a)** La nostra eina **Jenkins** funciona sobre localhost i no està accessible a internet de manera pública.

**b)** Volem que **Github** avisi a la nostra eina **Jenkins** cada cop que s'actualitzi el dipòsit amb una nova versió sense haver d'esparar que passi un temps perquè l'eina **Jenkins** descarregui de manera automàtica la nova versió sobre el nostre sistema.

**c) Github** només adment treballar amb URL públiques.

**d)** Només podem sincronitzar **Github** i **Jenkis** de manera que **Github** avisi a **Jenkins** de que hi ha una nova versió si fem que l'eina **Jenkins** tingui una URL pública.

**e)** L'eina **ngrok** soluciona ràpida i fàcilment aquest problema perquè permet exposar la URL local de **Jenkins** a una URL pública de manera que **Github** pugui avisar a **Jenkins** cada cop que pugem una nova versió al nostre dipòsit.

# **3.- Instal·lació de ngrok i obtenció d'un token**

#### **3.1- Creació d'un compte d'usuari de ngrok**

**a)** Accedeix a [https://dashboard.ngrok.com/signup.](https://dashboard.ngrok.com/signup) Utilitza el mateix usuari i compte de correu que has fet servir per crear el teu compte de **Github** per crear un compte de **ngrok**. La contrasenya pot ser la que vulguis però no hauries d'oblidar-la.

**b)** Haurà de confirmar el teu compte de correu. Comprova la safata d'entrada del teu correu, obre el correu que hauràs rebut i utilitza el link dins del correu per confirmar el teu compte.

#### **3.2- Descarrega i instal·la ngrok**

**a)** Accedeix a la màquina **pipelincicd**, crea una carpeta de nom **ngrok**, accedeix a la carpeta i executa la següent ordre per descarregar l'aplicació:

#### **wget https://bin.equinox.io/c/bNyj1mQVY4c/ngrok-v3-stable-linux-amd64.tgz**

**b)** Descomprimeix i desempaqueta l'aplicació. Executa:

#### **tar xfz ngrok-v3-stable-linux-amd64.tgz**

i comprova que tens ara el programa **ngrok** disponible.

**c)** Mou el program **ngrok** al directori **/usr/local/bin**. Executa: **sudo mv ngrok /usr/local/bin**

**d)** Comprova que funciona. Executa: **ngrok --version** (la versió hauria de ser la 3.1.0 o superior)

#### **3.3- Aconsegueix el token de ngrok i autenticat dins del servei**

**a)** Dins del teu compte de **ngrok**, accedeix a la secció **Your Authtoken**.

**b)** Dins de la carpeta **ngrok** de la teva màquina **pipelinecicd** executa:

**ngrok config add-authtoken xxxxxxxxxxxxxxxxxxxxxxxxxxxxxxxxxx**

a on **xxxxxxxxxxxxxxxxxxxxxxxxxxxxxxxxxx** representa el teu token.

#### **4.- Arrancada ngrok. Fent accessible l'aplicació Jenkins local a internet per mitjà d'una URL pública**

**a)** La teva eina **Jenkins** escolta pel port **8080/tcp** local, de manera que hauràs d'exposar aquest port a internet. Executa des de la màquina **gp2f4act12** l'ordre:

#### **ngrok http 8080**

**b)** Comprova que el resultat és alguna cosa similar (no idèntica) a això:

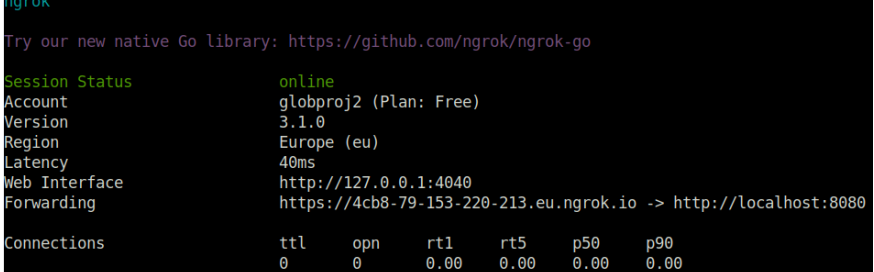

*ASIX - M14: Projecte d'administració de sistemtes informàtics en xarxa Curs 2023-24 UF1: P*rojecte d'administració de sistemes informàtics en xarx *GP1: DevOps i Cloud Computing*

**c)** La dada important ara és el l'adreça URL pública indicada a **Forwarding**. Obre des la teva màquina host el navegador i connectat a la URL indica a la secció *Forwarding*.

**d)** Comprova que et surt una web d'avís i a continuació, comprova que després de fer clic a "Visit site" pots accedir a la teva aplicació **Jenkins**. Si és així, el teu servei **Jenkins** és visible a Internet.

**d)** Atura **ngrok** premem **Ctlr-C**. Comprova que ja no pots accedir a l'eina Jenkins amb una URL pública.

**e)** Si tornes a posar en marxa ngrok, Jenkins tornarà a estar disponible però recorda que la URL pot haver canviat (especialment, els primers 4 números).

### **Lliurament de l'activitat**

**a)** Mostra que pots accedir a la pàgina inicial d'administració de l'eina CI/CD **Jenkins** des de la teva màquina física utilitzant una URL pública proporcionada per **ngrok**.

**b)** Data límit per obtenir el **100%** de la nota: **dilluns 8-1-24** a les **17.45**.